## **Copia unità organizzativa**

Per copiare un'unità organizzativa occorre premere il pulsante **[Copia unità organizzativa]**, collocato all'interno della barra dei comandi (figura 1).

La pressione del pulsante deve essere eseguita a fronte della precedente selezione della UO di cui si desidera effettuare una copia. L'applicazione permette di definire una nuova UO con le stesse caratteristiche dell'unità di appartenza ad eccezione della data iniziale, coincidente quest'ultima sempre con la data di inserimento. La nuova UO eredita anche il legame di dipendenza con la medesima unità cui afferisce la struttura di partenza. È compito dell'utente apportare le dovute variazioni e confermare il nuovo inserimento nel modo consueto. Al fine del salvataggio dell'unità organizzativa è sufficiente modificare il codice identificativo della UO della quale si è creata la copia.

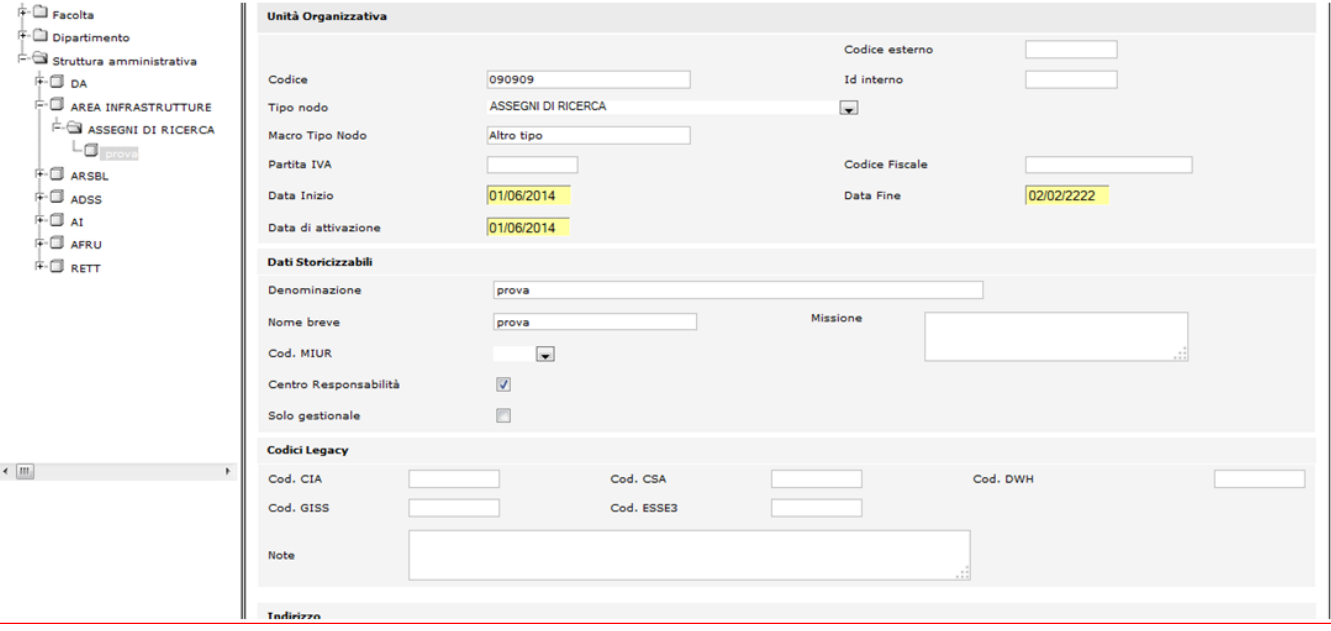

FIGURA 1